## CADASTRO DA COMPENSAÇÃO DA OCORRÊNCIA DE "HORÁRIO ESPECIAL DE FUNCIONAMENTO EM JANEIRO DE 2023" POR MEIO DE PARTICIPAÇÃO EM CURSO DE CAPACITAÇÃO - CHEFIA

Módulos > Frequência > Ponto Eletrônico > Compensação de Débito Retroativa > Cadastrar

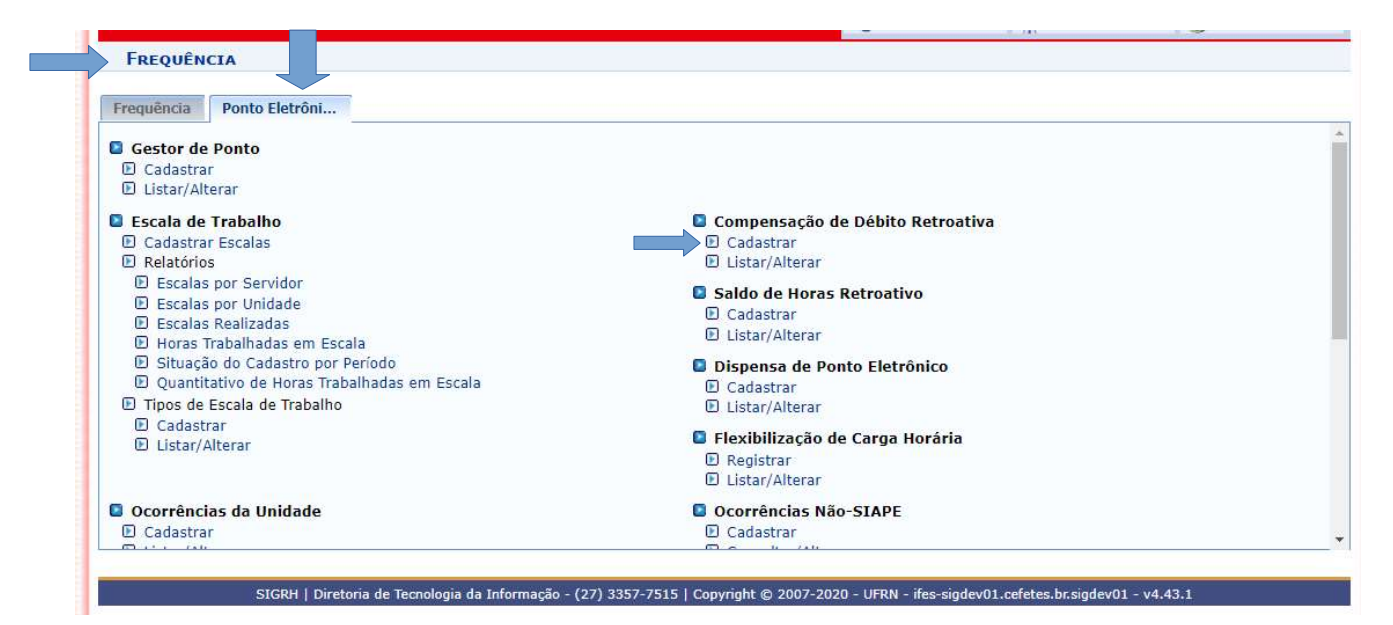

## Selecionar o Servidor – clicar em buscar.

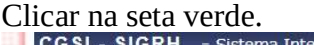

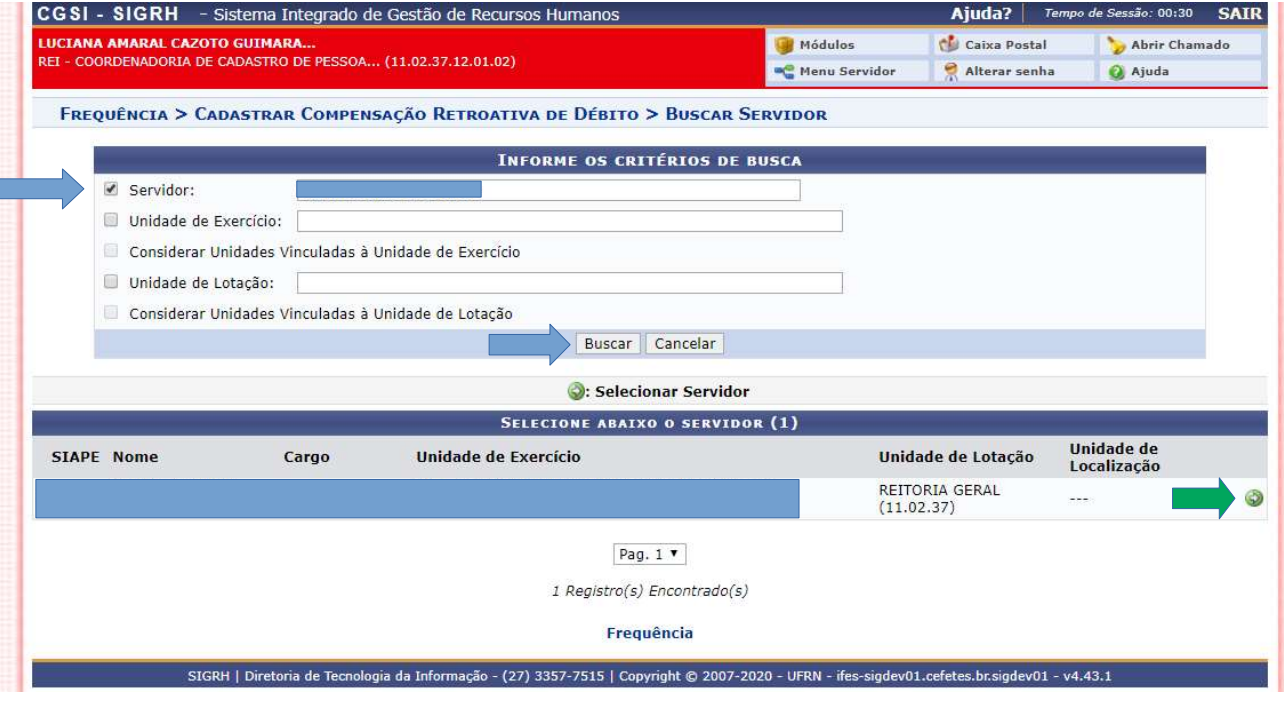

Preencher o campo "Descrição" com o nome, entidade promotora e carga horária do curso. No campo "débito autorizado à compensação" selecionar dia a dia a ocorrência que será compensada.

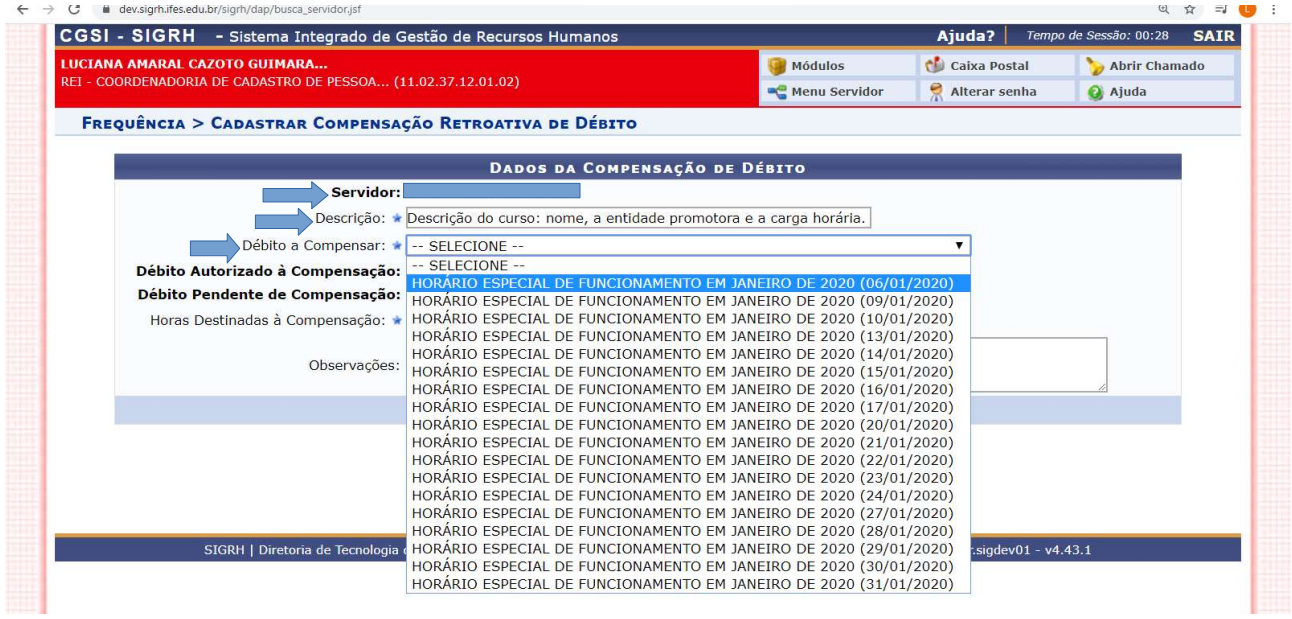

## Preencher as horas destinadas à compensação.

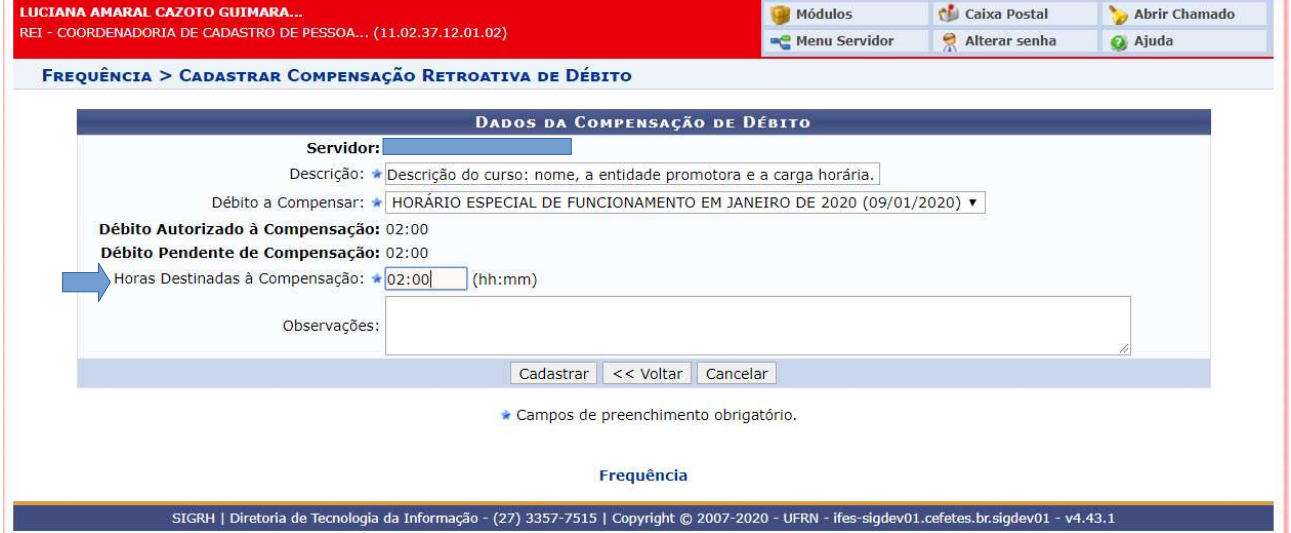

٠ī

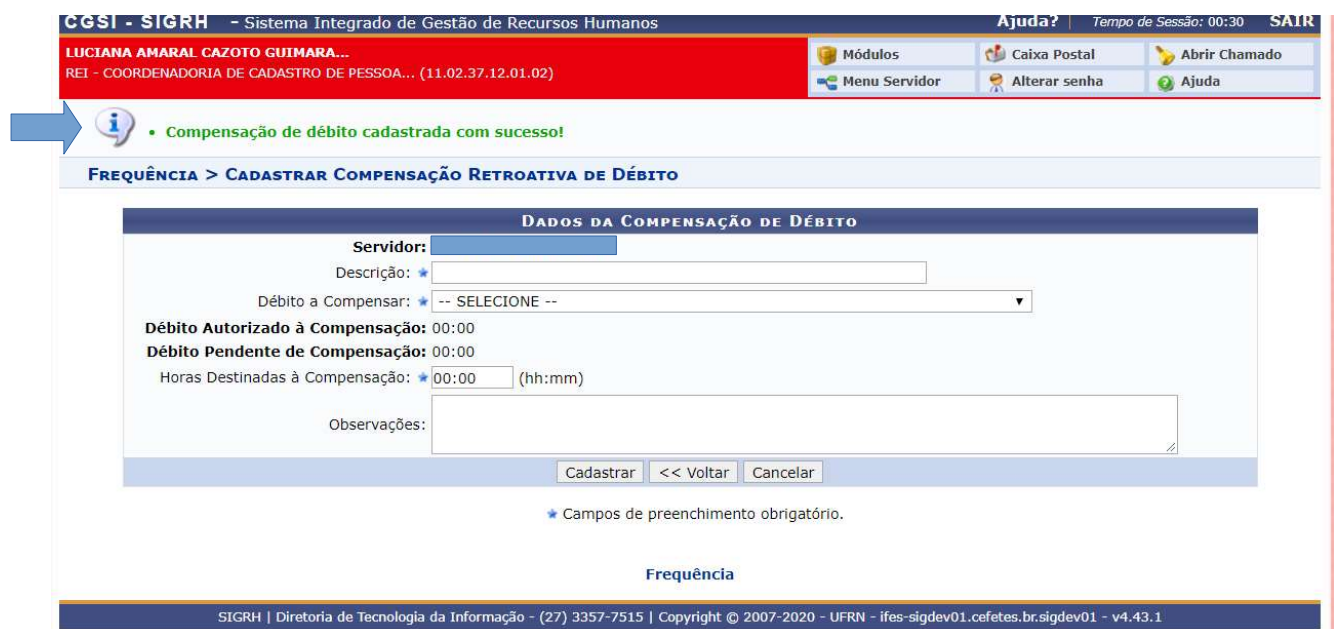

Continuar cadastrando a compensação para cada dia até que se encerrem as ocorrências do mês de janeiro, compensadas dentro da carga horária do curso realizado. empo de Sessão: 00:29  $\blacksquare$  SAIR

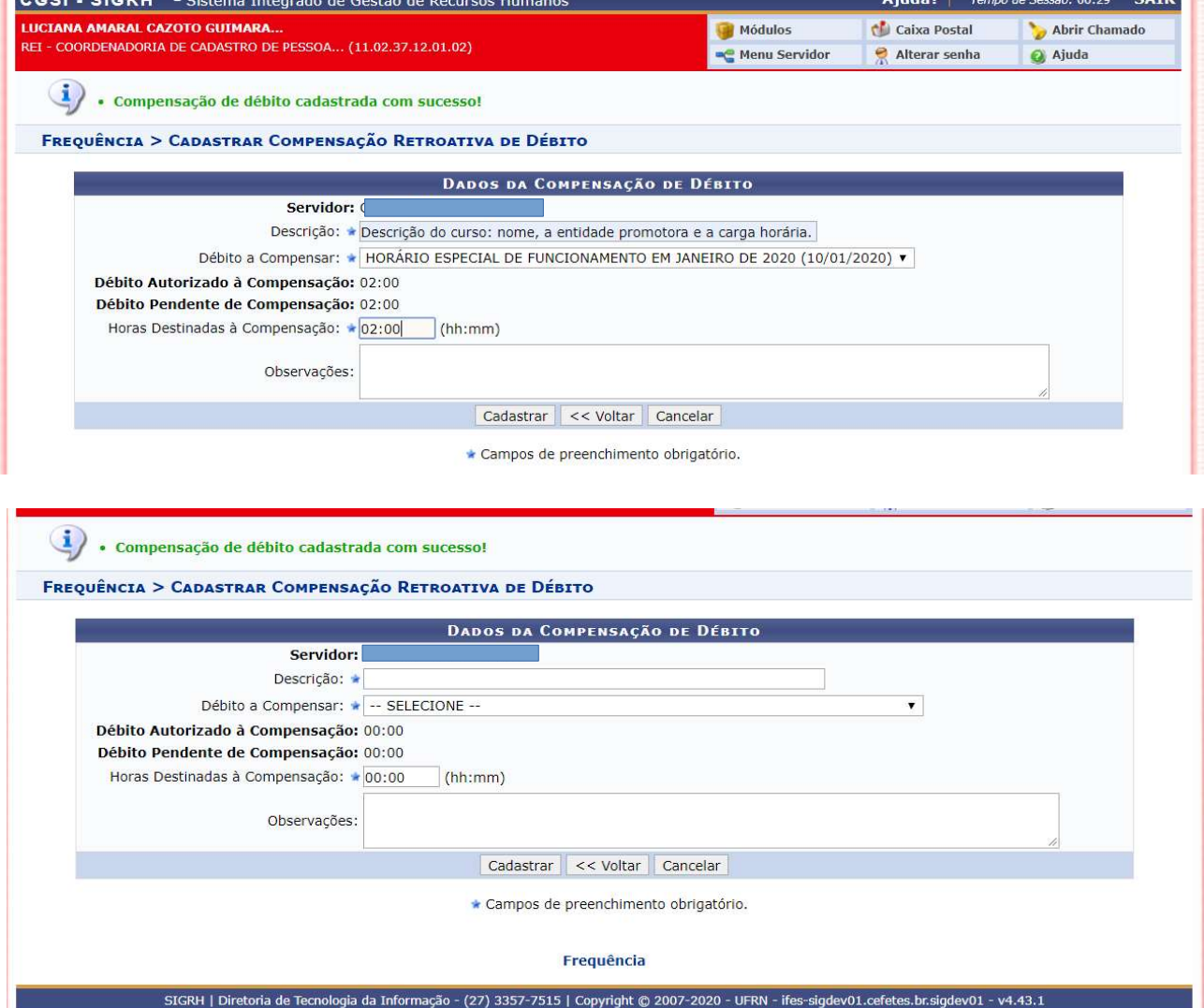

Coordenadoria de Cadastro de Pessoas / DRGP / Reitoria / IFES